# i**SignalTrans**®

微電腦可規劃隔離傳送器安裝及使用說明書

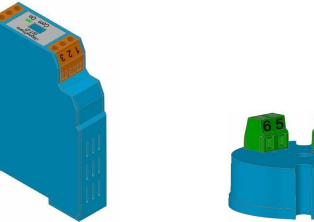

BCT210 IST-D BCT210 IST-H

 i**SignalTrans**® IST-D 是兩線式鋁軌隔離型信號傳送器。 微電腦設 計架構可以容易的使用i**Signalwin**® 免費軟體透過專屬的USB規劃線在PC上進行規劃輸入信號、範圍、單位...;輸入信號包含:PT100 Ω、9種熱電偶、mV、V及mA.

 i**SignalTrans**® IST-H是兩線式大圓頭安裝隔離型信號傳送器。 <sup>微</sup> 電腦設計架構可以容易的使用i**Signalwin**® 免費軟體透過專屬的 USB規劃線在PC上進行規劃輸入信號、範圍、單位…;輸入信號包含:PT100Ω、9種熱電偶、mV、V(選購,訂購時需指定)及mA (選購,訂購時需指定).

## 特點

#### •電腦可規劃輸入各式溫度訊號及範圍。

•規劃時不須連接外部迴路電源

#### •輸入

 熱電阻(Pt100Ω) 熱電偶 (J,K,T,E,B,R,S,N,C) 電壓電流(mV/V/mA)

- 輸出: 兩線式迴路電源, 4 to 20 mA or 20 to 4 mA 類比輸出.
- 高精度
- 感測器故障防護:可選擇最高或最低點輸出

#### 規格

#### 輸入 **:** 使用者可參照表1進行規劃.

- 熱電偶(T/C):標準工業用熱電偶  $\blacksquare$ types,J, K, T, E, B, R, S, N, C (ITS-90).
- Pt100 $\Omega$ : Excitation 180uA. 2線或3線式 (ITS-90  $\,\alpha$ =0.00385).
- DC電壓: -60m $V\sim$ 60m $V$ dc.
- DC電壓: –10V~10V. (IST-H需訂購時指定)
- DC電流: 0mA to 24mA.(IST-H需訂購時指定)

量測範圍 **:** 可規劃,最大範圍參考表1.

量測精度 **:**參考表1. 精度測試環境 24°C±3°C.

#### 取樣時間**:** 200mS.

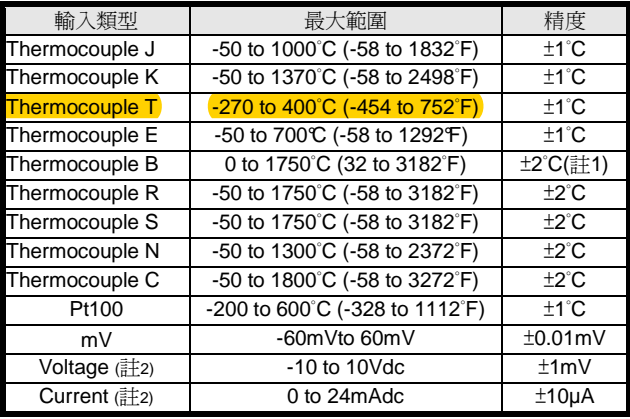

表**1** 

直流電隔離 : 3.75 KV. 輸入及輸出間輸入電流必須≤ 3.8 mA

註1: Type B 的0~400°C不在此規範內

輸出解析度 : 0.6uA. 輸出反應時間: < 200mS.

共模拒斥比:> 80dB.

電流限制 ≤ 23 mA<br>環境週度 : -40 to 8 環境溫度 : -40 to 85°C 環境溼度 : 0 to 90% RH

外觀尺寸 : 參考圖1.

 外殼材質 : ABS plastic. UL 94V0 重量: IST-D: 65 g; IST-H: 19 g

註 2:內部指撥開關需設定,IST-H 需訂購時指定.<br><sup>輸出信號</sup>,輝比信號 *4*~20 mA 20~4 mA 輸出信號 : 類比信號<sup>4</sup>~20 mA, 20~4 mA.

 負載 : Max. (VPower supply - 10 V) / 0.020 電源電壓 :DC10 to 36 V, 內部逆向保護.

電磁相容性(EMC): En 50081-2, En 50082-2

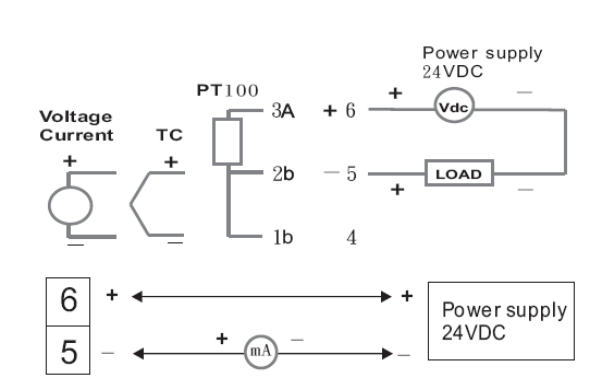

### 圖 **2.**

#### 配線規範**:**

鎖螺絲磅數: 4.3 lb-in. 線徑 : 12~30 AWG. 剝線長度 : 7mm.

#### 配線注意事項**:**

- 1. 信號線遠離電源及電磁接觸器.
- 2. SignalTrans® 系列產品工作電源不要與電磁接觸器、電動馬達、 電感(磁)性裝置等共用電源.

#### 輸入信號分為三大類.

- 1. TC/RTD/mV : 熱電偶 type ( J, K, T, E, B, R, S, N, C ), Pt100 和 DC 電壓 –60mV ~ 60mV.
- 2. DC 電流 : 0~24 mA. (IST-H 需訂購時指定)
- 3. DC 電壓: -10~10V.(IST-H 需訂購時指定)
- IST-D 三大類輸入信號硬體指撥開關調整 參考表 2.

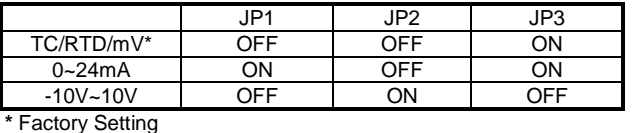

調整指撥開關前,請先打開 **£ignalTrans**® IST-D 側板如圖 3 後,進<br>年也發開關調軟設定 行指撥開關調整設定.

表 **2.** 

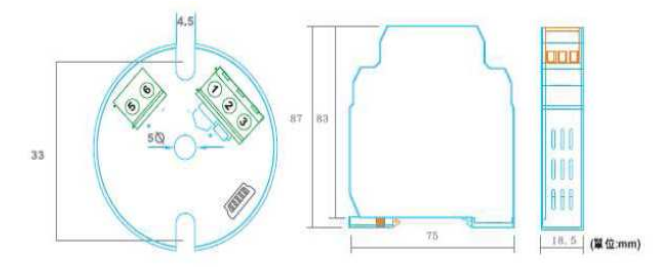

圖**1** 單位**: mm** 

# 配線圖

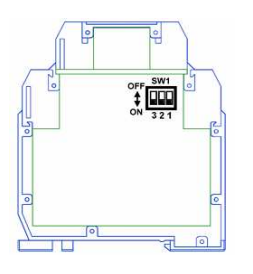

- 8. 量測(PV)值 **Measuring value :** <sup>從</sup>i**SignalTrans**®系列產品 持續讀取量測(PV)值.
- 9. 裝置訊息 **Device information :** 顯示裝置型式、韌體版本、序號及連線狀態.

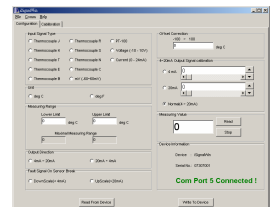

# 操作

所有輸入信號和輸出電流在工廠校正於指定的準度之內。 也可以透<br>溫 Signalwin@軟體、對驗入和驗出信號 進行徵調。 過 <sup>i</sup>**Signalwin**®軟體, 對輸入和輸出信號,進行微調。

圖 **3.** 

# 規劃

*i***SignalTrans<sup>®</sup>IST-D & IST-H**須經由電腦軟體**Signalwin**<sup>®及傳輸</sup> 線即可輕鬆寫入及修改輸入類型 i**Signalwin**® 是極為容易使用的軟體 **Interface Cable**包含變壓器及USB接頭寫入修改輸入類型時傳送器不需再另接電源;連接方式參考圖4.

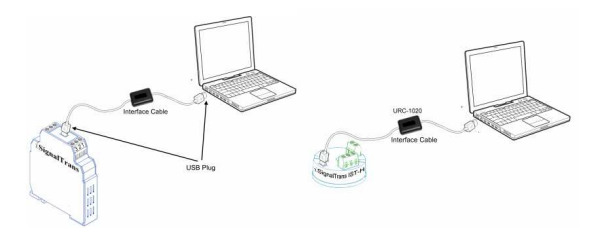

#### 圖 **4.**

圖5 爲 **Signalwin**® 軟體規劃之畫面. 可規劃參數如下 :<br>1 <sup>輸入信號</sup>lnput signal tupe :不同的輸入左可規劃的

- 1. 輸入信號**Input signal type :**不同的輸入在可規劃的範圍內自由選擇規劃.
- 2. 單位**Unit :**溫度可選擇 (**°** C or °F) ;線性信號 (電壓或電流)時不影響量測值.
- 3. 量測範圍**Measuring range :** 在輸入最高及最低範圍內, <sup>i</sup>**SignalTrans**®系列產品將輸入信號轉換為<sup>4</sup>~20 mA 類比輸出信號.
- 4. 輸出方向**Output direction :** 可選擇類比輸出<sup>4</sup>~20mA or 20  $\sim$ 4 mA.
- 5. 輸入信號斷線**Fault signal on sensor break :** 輸入信號斷線 時輸出可選擇高於上限 (>20mA) 或低於下限 (<4mA)兩種輸出模式.
- 6. 補償修正**Offset Correction :** 量測(PV)值補償修正.
- 7. **4~20mA** 輸出信號校正 **4~20mA Output Signal Calibration :**輸出信號 Zero 及 Span 調整. <sup>i</sup>**SignalTrans**®系列產品需連接電源調整,接線方式如圖 6.

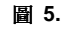

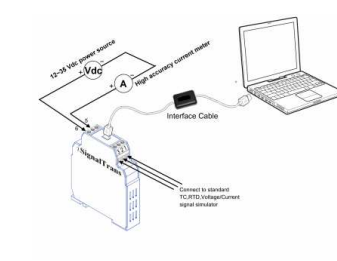

圖 **6.**